# ACCESS THE NRC \$25M PROJECT DASHBOARD

Access Adaptive Planning using the worklet in Workday:

- Click on the Workday logo in the upper left of the screen and choose **Dashboards.**
- On the left, choose **Shared** folder
- Choose **NRC Projects**

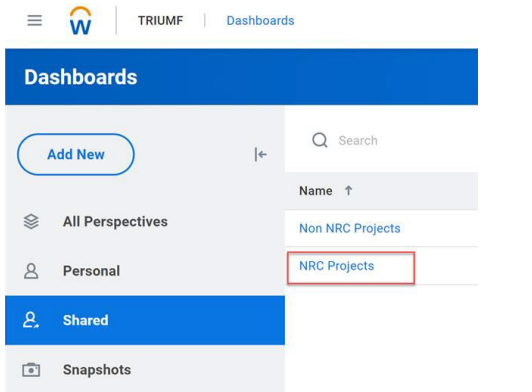

### **Run the Dashboard**

workday.

- Make sure you are in the **Current Version**. See upper right of the screen.

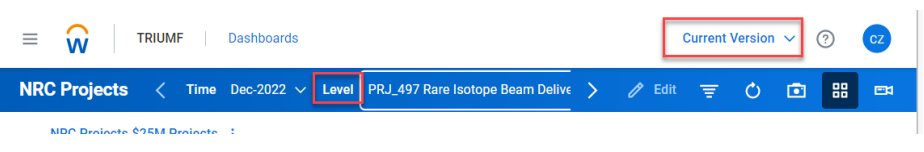

- Select a project or program from the **'Level'**. Please make sure an NRC project is selected, otherwise, the dashboard may not display correctly. Please see **Appendix A** attached for NRC \$25M Project list.

**EDUCATION** 

Keep other parameters as default (Time, Currency, Fund)

#### $\mathcal{O}^{\pm}$  and **NRC Projects Spending vs Budget**  $200.0$ **Total Budget** Cumulative Actual + Committed to date  $16115.1$ **Total Forecast**  $200.0$  $\overline{50}$  $100 125$  $150$  $175$  $200$ 225  $#000$ ● Total Budget ● Committed to date ● Cumulative Actual ● Forecast ● Cumulative Actuals  $\circ$   $\circ$   $\bullet$ FY22-23 Year ·

It provides a visual display by comparing the Total Budget, Cumulative Actual plus Committed to date, and Total Forecast (cumulative actual + forecast) in bar chart.

Numbers are displayed in thousands. Accurate number will show up if you move your cursor on the bar.

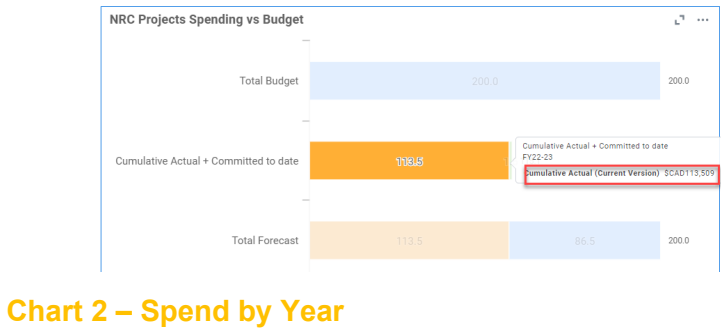

## **Chart 1 - NRC Projects Spending vs Budget Bar Chart**

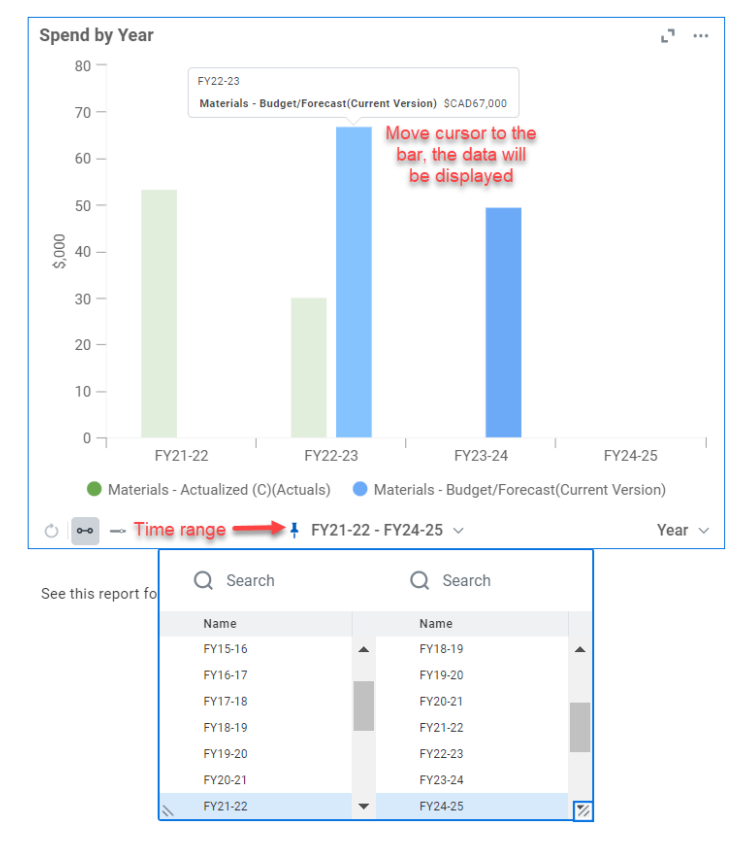

It compares actual spend vs. forecast by fiscal year. It does not display years prior to FY21-22 as the data source is not available in Workday (The historical data is in Agresso).

- Green bar: actual incurred material cost
- Blue bar: materials budgeted/forecasted, which comes from the NRC \$25M Project Budget sheet that have been entered.
- Time range can be adjusted at bottom, default to FY21-22 to FY24-25.
- Number will show up if you move your cursor to the bar.

### **Chart 3 - NRC Projects Spending vs Budget Table**

It provides a view of accumulated spending (actual + commitment + obligation) vs total budget.

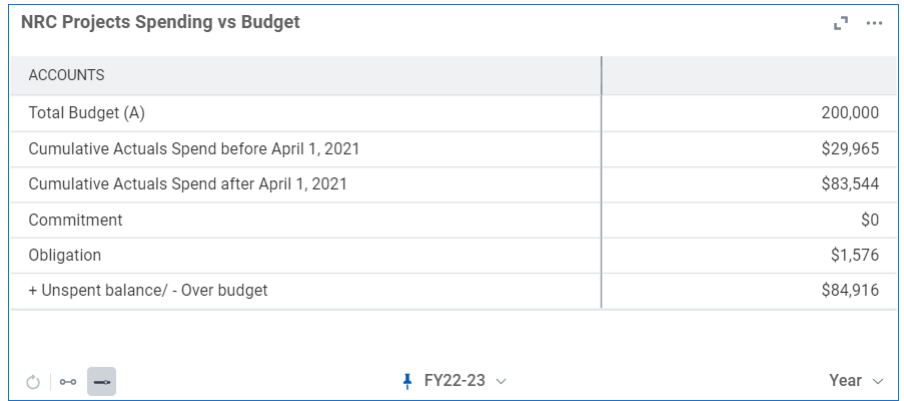

### **Chart 4 - NRC Project Sheet**

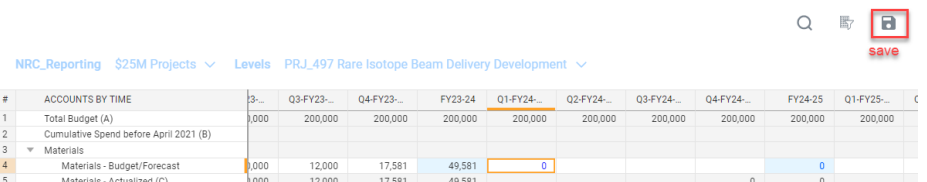

It's NRC \$25m Project Budget sheet, which users can access from Menu\Sheets as well. Users can edit/update forecast directly in this sheet through Project Dashboard. Once the updates are made, please click 'save' on upper right of the table.

#### **Further details**

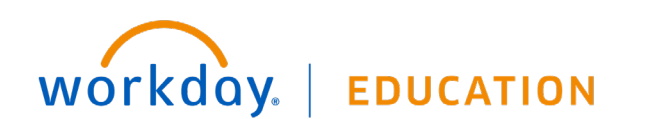

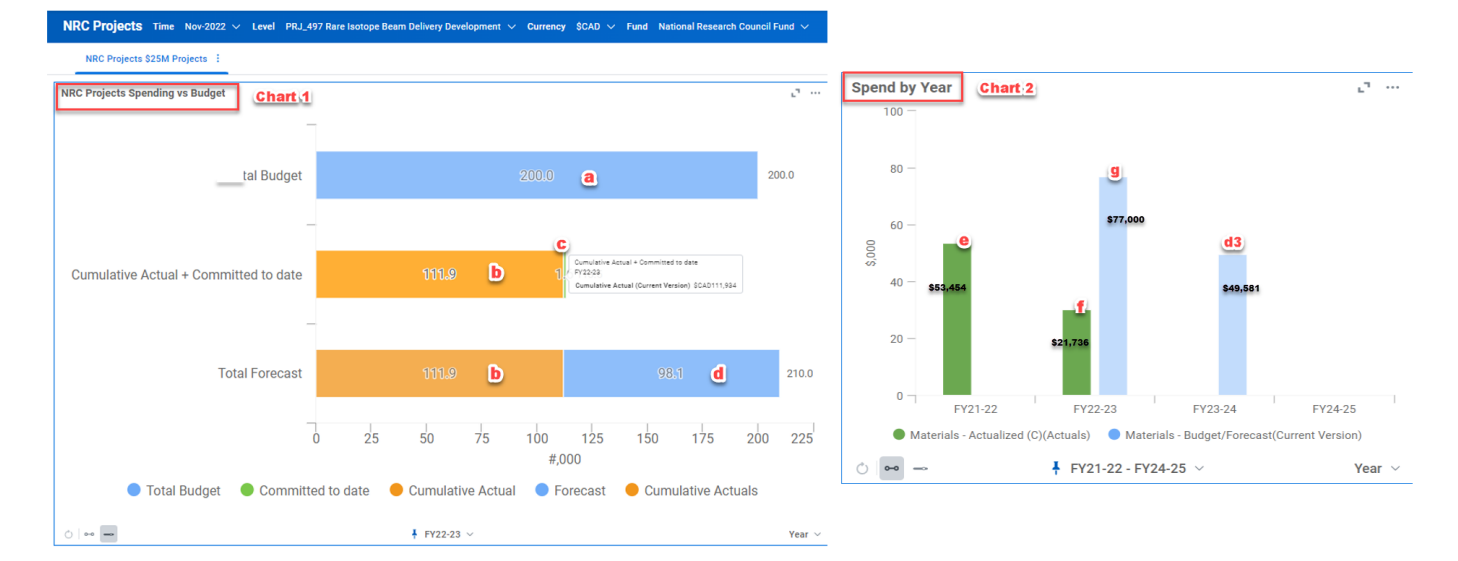

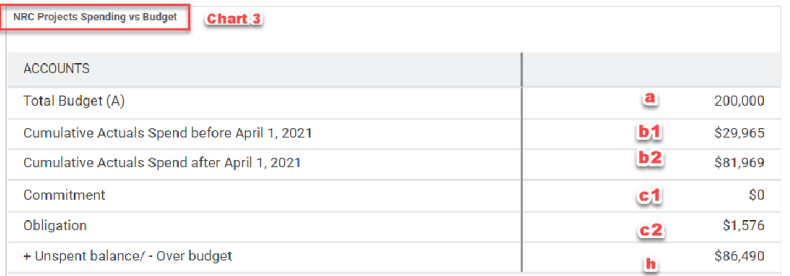

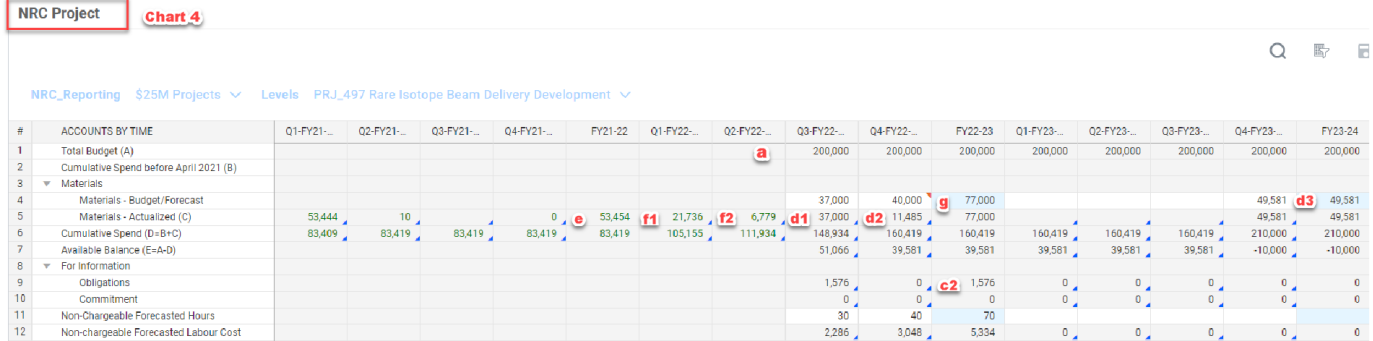

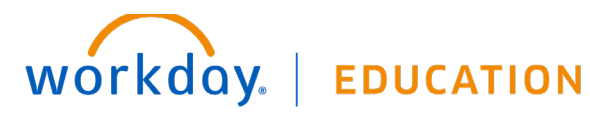

- a. **Total budget** is the approved budget for the current five years (Y2020-25).
- b. **Cumulative Actuals Spend** is the total actualized expenses, including

b1: **Cumulative Actuals Spend before April 1, 2021** where data source comes from Agresso,

- b2: **Cumulative Actuals Spend after April 1, 2021** where data source comes from Workday.
- c. **Commitment to Date**, including

c1: **Commitment** includes spend authorizations which have yet to be converted to expense reports or purchase requisitions which have yet to be converted to purchase orders,

c2: **Obligation** includes purchase orders.

- d. **Total Forecast** in Chart 1 is the forecast for the coming fiscal years. In the example demonstrated above, the total forecast \$98.1K includes:
	- d1: \$37,000 forecasted for Q3 FY22-23 (see Chart 4);
	- d2: \$11,485 forecasted for Q4 FY22-23 (see Chart 4);
	- d3: \$49,581 forecasted for FY23-24 (see Chart 4).
- e. **Materials – Actualized in Prior Year** in Chart 2 refers to the actualized expenses in prior year.
- f. **Materials – Actualized in Current Year** in Chart 2 refers to the actualized expenses plus Commitment to date in current year. The amount \$30,061 (the green bar in FY22-23) in the example demonstrated includes:

f1: \$21,736 Materials – Actualized in Q1 FY22-23 (see Chart 4);

- f2: \$6,779 Materials Actualized in Q2 in FY22-23 (see Chart  $4$ );
- c2: \$1,576 outstanding obligations (see Chart 4);
- g. **Materials – Budget/Forecast** in the vertical bar chart Spend by Year refers to the forecast that have been entered in the NRC \$25M Project Budget sheet.
- h. **+ Unspent balance / - Over budget** = Total Budget Cumulative Actuals – Commitment - Obligation

# NEED HELP?

- For a general Adaptive Planning overview (including instructions on how to add the worklet to your Workday home page), click here [Adaptive Planning Overview \(triumf.ca\).](https://www.triumf.ca/sites/default/files/AdaptivePlanning-Overview-Final_20220912.pdf)
- If you have any questions, please log a [Helpdesk ticket](https://helpdesk.triumf.ca/SelfService/) and choose the "Adaptive Planning" queue.
- For NRC budget questions, contact [Chloe Zhang,](mailto:czhang@triumf.ca?subject=NRC%20Budget%20Input%20in%20Adaptive%20Planning) Finance Manager.

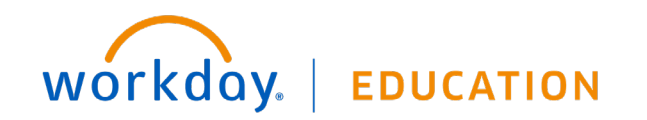

### **Adaptive Planning:** Dashboard NRC \$25M Project

#### Appendix A - \$25m project list

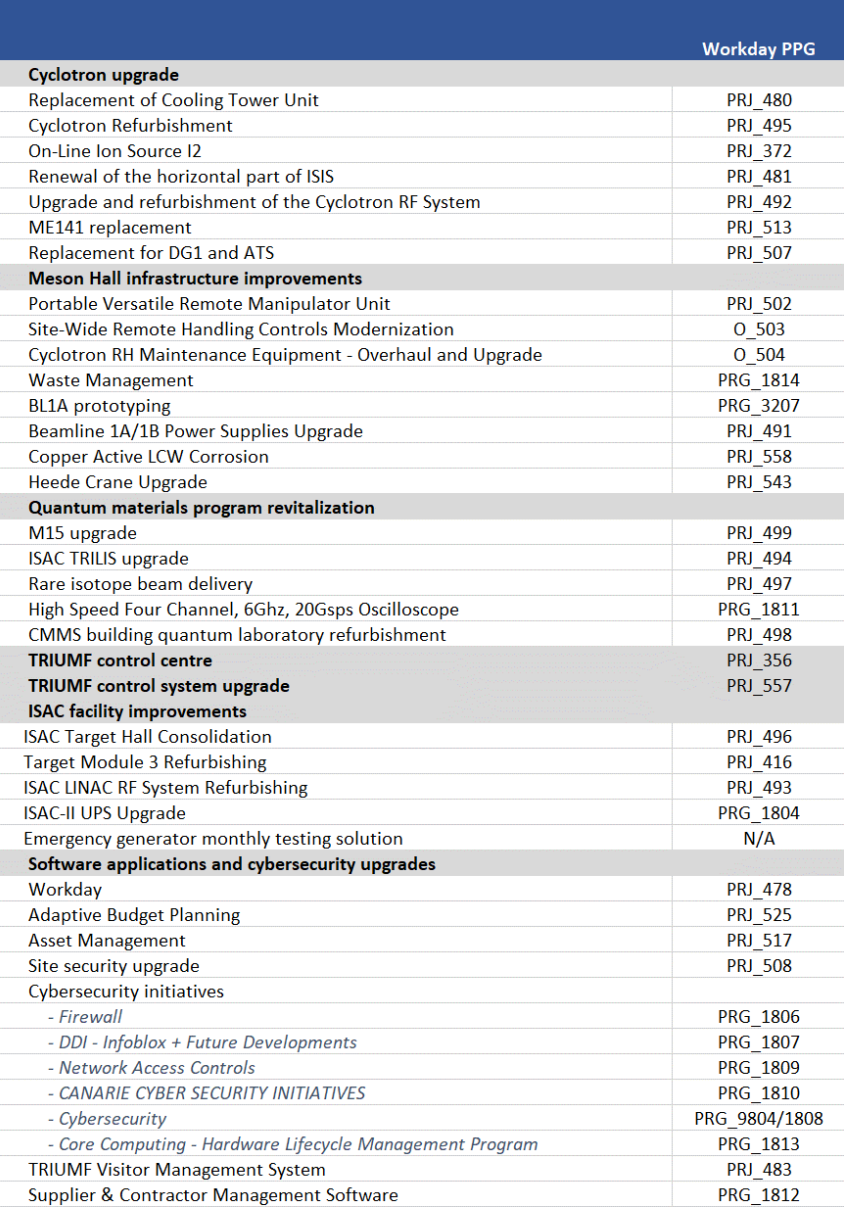

WOrkday. | EDUCATION

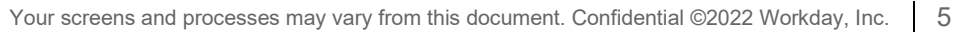